# **Microsoft Word Training Manual Templates**

Yeah, reviewing a books **Microsoft Word Training Manual Templates** could increase your near associates listings. This is just one of the solutions for you to be successful. As understood, achievement does not recommend that you have wonderful points.

Comprehending as competently as pact even more than other will give each success. next-door to, the proclamation as well as keenness of this Microsoft Word Training Manual Templates can be taken as without difficulty as picked to act.

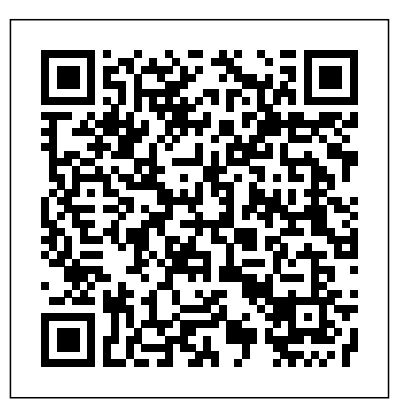

*Recipe Manual* Pearson Education Updated to incorporate the latest features, tools, and functions of the new version of the popular word processing software, a detailed manual explains all the basics, as well as how to create sophisticated page layouts, insert forms and tables, use graphics, and create book-length documents with outlines and Master Documents. Original. (All Users)

# **A Guide to the Project Management Body of** John Wiley and Sons

# **Knowledge (PMBOK® Guide) – Seventh Edition and The Standard for Project Management (BRAZILIAN PORTUGUESE)** TeachUcomp Inc.

Microsoft Word XP training manual for legal professionals who are migrating from or who also use WordPerfect. The courseware focuses on advanced word processing tasks used regularly in a law office and provides practical, hands-on experience. Includes creating templates, working with automatic numbering and advanced formatting tools. You will learn how to create templates; manage and customize automatic numbering; format tables; generate tables of contents and authorities; use track changes and compare documents; use mail merge; and customize Word.

**Microsoft 2010 Word level 2 Intermediate**

Apple's iWork is more versatile than ever now that there are versions for Mac, iOS, and even iCloud. The only thing iWork doesn't include is its own how-to guide. That's where this friendly, jargon-free Missing Manual comes in. With complete instructions and helpful examples, you'll quickly learn how to create stunning documents, slideshows, and spreadsheets with iWork's Pages, Keynote, and Numbers. The important stuff you need to know: Create elegant files in minutes. Save tons of time by using iWork's collection of prebuilt templates and themes. Craft a variety of documents. Use Pages to design attractive newsletters, catalogs, brochures, flyers, and posters. Build eye-popping presentations. Turn Keynote's themes and easy-to-use

cinematic effects into beautiful custom

slideshows. Organize and clearly convey information. Jazz up your Numbers spreadsheets with charts, images, and videos. Always have your work on hand. Store your files in iCloud and have them sync automatically to your Mac and iOS devices. Work anywhere, any time. Use the web-based iWork for iCloud to create projects on any computer—even a PC. Versions covered: This edition covers Pages for Mac 5.1, Keynote for Mac 6.1, Numbers for Mac 3.1, version 2.1 of each iOS app, and iWork for iCloud. Microsoft Office 2019 Step by Step Microsoft Press Note: This is the black & white version of the Student reference manual designed for instructor-led computer training. Can also be used as a self-paced tutorial for learning the beginning concepts of

Microsoft Word 365. For the black and white instructor guide, search for ISBN-13: 9781700398680 For the color instructor guide, search for ISBN-13: 9781700398857 For the color student manual, search for ISBN-13: 9781700398390 For the black and white student manual, search for ISBN-13: 9781700398185 For information regarding unlimited printing with the ability to customize our courseware, please visit our website: www.ezref.com Topics covered in Microsoft Word 365 - Beginning (6-8 hours) Microsoft Word Basics (Screen, Menu) Shortcut Menus, Toolbars & ToolTips Using Help Changing Views & Full Screen Creating, Saving, & Opening Files Spell Checker, AutoCorrect Previewing & Printing

Files Basic Editing, Deleting, Undeleting, Redoing Click & Type Formatting d104 (Fonts, Point Size, Color) Using the Format Painter Adjusting Margins/Line Spacing/Alignment Reveal Formatting Setting Tabs, Changing Case, Page Breaks Indenting, Centering, Right-Aligning d104 Moving & Copying d104 (Drag & Drop) Using the Office Clipboard The Thesaurus & Grammar Checker Creating Bookmarks Printing slides. "Tina Stavredes has done Envelopes Mailing Labels Using and Creating Templates Applying Themes Microsoft Manual of Style Microsoft Press EFFECTIVE ONLINE TEACHING: TRAINING MANUAL Designed to accompany the book Effective Online Teaching, the Training Manual offers instructors a handy resource that follows

the main text and includes overviews, readings, discussion questions, hypothetical scenarios, activities, assignments, and scripts that can be used in face-to-face training or plugged into an online course management system. The companion website contains plug-and-play narrated presentations for each chapter of Effective Online Teaching, as well as handouts, templates, and PowerPoint something sorely needed in the online teaching world —she has successfully combined solid theory and research with the practical application of instructor training. Both the book and the training manual are a 'must' for any online education organization. Bravo!" —DR. DARCY W. HARDY, assistant vice provost for Technology Education Initiatives, University of Texas at San Antonio, and chair emerita, United States Distance Learning Association "Effective Online Teaching is that rare book that weaves together a solid understanding of the adult online learner and learning theory with dozens of helpful instructor strategies, activities, and resources to support learners' success in an online environment. This book and its accompanying training manual is a 'must-have' set for online instructors in higher education and corporate settings." —SHARAN B. MERRIAM, professor emeritus of adult education, University of Georgia, and coauthor, Learning in Adulthood "An eminently practical book that provides clear and unpretentious explanations of the

learning theories that are essential knowledge for every online teacher, together with equally uncluttered and easyto-follow guidance about how to apply this knowledge to achieve excellent teaching." —MICHAEL GRAHAME MOORE, Distinguished Professor of Education, The Pennsylvania State University; and editor, The American Journal of Distance Education

#### Word XP Legal - Module II Pearson **Education**

In-depth guidance on Word 2010 from a Microsoft MVP Microsoft Word 2010 arrives with many changes and improvements, and this comprehensive guide from Microsoft MVP Herb Tyson is your expert, one-stop resource for it all. Master Word's new features such as a new interface and customized Ribbon, major new productivity-boosting collaboration tools, how to publish directly to blogs, how to work with XML, and much more. Follow step-by-step instructions and best practices, avoid pitfalls, discover practical workarounds, and get the very most out of your new Word 2010 with this packed guide.

Microsoft Word 2019 for Lawyers Training Manual Classroom in a Book "O'Reilly Media, Inc."

Note: This is the black & white version of the instructor guide designed for instructor-led classroom training and can be used with our companion student training manuals for Microsoft Word 365: Beginning. For the black and white instructor guide, search for ISBN-13: 9781700398680 For the color instructor guide, search for ISBN-13: 9781700398857 For the

color student manual, search for ISBN-13: 9781700398390 For the black and white student manual, search for ISBN-13: 9781700398185 For information regarding unlimited printing with the ability to customize our courseware, please visit our website: www.ezref.com Topics covered in Microsoft Word 365 - Beginning (6-8 hours) Microsoft Word Basics (Screen, Menu) Shortcut Menus, Toolbars & ToolTips Using Help Changing Views & Full Screen Creating, Saving, & Opening Files Spell Checker, AutoCorrect Previewing & Printing Files Basic Editing, Deleting, Undeleting, Redoing Click & Type Formatting d104 (Fonts, Point Size, Color) Using the Format Painter Adjusting Margins/Line Spacing/Alignment Reveal Formatting Setting Tabs, Changing Case, Page Breaks Indenting, Centering, Right-Aligning d104 Moving & Copying d104 (Drag & Drop) Using the Office Clipboard The Thesaurus &

Grammar Checker Creating Bookmarks Printing Page 2. The Centers 3. The Menu Bar Envelopes Mailing Labels Using and Creating Templates Applying Themes

QuickBooks Desktop Pro 2020 Training Manual Classroom in a Book

TeachUcomp Inc.

Complete classroom training manual for QuickBooks Pro 2022 for Lawyers. Full classroom manual in one book. 351 pages and 213 individual topics. Includes practice exercises and keyboard shortcuts. You will learn how to create and effectively manage a legal company file as well as use QuickBooks for trust accounting. In addition, you'll receive our complete QuickBooks curriculum. Topics Covered: The

QuickBooks Environment 1. The Home

and Keyboard Shortcuts 4. The Open Window List 5. The Icon Bar 6. Customizing the Icon Bar 7. The Chart of Accounts 8. Accounting Methods 9. Financial Reports Creating a QuickBooks Company File 1. Using Express Start 2. Using the EasyStep Interview 3. Returning to the Easy Step Interview 4. Creating a Local Backup Copy 5. Restoring a Company File from a Local Backup Copy 6. Setting Up Users 7. Single and Multiple User Modes 8. Closing Company Files 9. Opening a Company File Using Lists 1. Using Lists 2. The Chart of Accounts 3. The Customers & Jobs List 4. The Employees List 5. The Vendors List 6.

Using Custom Fields 7. Sorting List 8. Inactivating and Reactivating List Items 9. Printing Lists 10. Renaming & Merging List Items 11. Adding Multiple List Entries from Excel 12. Customer Groups Setting Up Sales Tax 1. The Sales Tax Process 2. Creating Tax Agencies 3. Creating Individual Sales Tax Items 4. Creating a Sales Tax Group 5. Setting Sales Tax Preferences 6. Indicating Taxable & Non-taxable Customers and Items Setting Up Inventory Items 1. Setting Up Inventory 2. Creating Inventory Items 3. Creating a Charges and Creating Statements Purchase Order 4. Receiving Items with a Bill 5. Entering Item Receipts 6. Matching Bills to Item Receipts 7. Adjusting Inventory Setting Up Other

Items 1. Service Items 2. Non-Inventory Items 3. Other Charges 4. Subtotals 5. Groups 6. Discounts 7. Payments 8. Changing Item Prices Basic Sales 1. Selecting a Sales Form 2. Creating an Invoice 3. Creating Batch Invoices 4. Creating a Sales Receipt 5. Finding Transaction Forms 6. Previewing Sales Forms 7. Printing Sales Forms Using Price Levels 1. Using Price Levels Creating Billing Statements 1. Setting Finance Charge Defaults 2. Entering Statement Charges 3. Applying Finance Payment Processing 1. Recording Customer Payments 2. Entering a Partial Payment 3. Applying One Payment to Multiple Invoices 4. Entering Overpayments 5. Entering Down Payments or Prepayments 6. Applying Customer Credits 7. Making Deposits 8. Handling Bounced Checks 9. Automatically Transferring Credits Between Jobs 10. Manually Transferring Using QuickReports 3. Using Credits Between Jobs Handling Refunds QuickZoom 4. Preset Reports 5. 1. Creating a Credit Memo and Refund Check 2. Refunding Customer Payments Entering and Paying Bills 1. Setting Billing Preferences 2. Entering Bills 3. Paying Bills 4. Early Bill Payment Forms 11.Exporting Reports to Excel 12. Discounts 5. Entering a Vendor Credit 6. Saving Forms and Reports as PDF Files Applying a Vendor Credit 7. Upload and 13. Comment on a Report 14. Process Review Bills Using Bank Accounts 1. Using Registers 2. Writing Checks 3. Writing a Check for Inventory Items 4. Printing Checks 5. Transferring Funds 6. 1. Creating New Form Templates 2. Reconciling Accounts 7. Voiding Checks

Paying Sales Tax 1. Sales Tax Reports 2. Using the Sales Tax Payable Register 3. Paying Your Tax Agencies Reporting 1. Graph and Report Preferences 2. Modifying a Report 6. Rearranging and Resizing Report Columns 7. Memorizing a Report 8. Memorized Report Groups 9. Printing Reports 10. Batch Printing Multiple Reports 15. Scheduled Reports Using Graphs 1. Using Graphs 2. Company Snapshot Customizing Forms

Performing Basic Customization 3. Performing Additional Customization 4. The Layout Designer 5. Changing the Grid and Margins in the Layout Designer and Printing a Blank Timesheet 2. 6. Selecting Objects in the Layout Designer 7. Moving and Resizing Objects in the Layout Designer 8. Formatting Objects in the Layout Designer 9. Copying Objects and Formatting in the Layout Designer 10. Adding and Removing Objects in the Layout Designer 11. Aligning and Stacking Objects in the Layout Designer 12. Resizing Columns in the Layout Designer Estimating 1. Creating a Job 2. Unscheduled Paychecks 8. Creating Creating an Estimate 3. Duplicating Estimates 4. Invoicing From Estimates 5. Updating Job Statuses 6. Inactivating Termination Paychecks 9. Voiding

Estimates 7. Making Purchases for a Job 8. Invoicing for Job Costs 9. Using Job Reports Time Tracking 1. Tracking Time Weekly Timesheets 3. Time/Enter Single Activity 4. Invoicing from Time Data 5. Using Time Reports 6. Tracking Vehicle Mileage 7. Charging Customers for Mileage Payroll 1. The Payroll Process 2. Creating Payroll Items 3. Setting Employee Defaults 4. Setting Up Employee Payroll Information 5. Creating Payroll Schedules 6. Creating Scheduled Paychecks 7. Creating

Paychecks 10. Tracking Your Tax Liabilities 11. Paying Your Payroll Tax Liabilities 12. Adjusting Payroll Liabilities Investment Writing Letters With

Process Payroll Forms 15. Tracking Workers Compensation Using Credit Card Accounts 1. Creating Credit Card Accounts 2. Entering Credit Card Charges 3. Reconciling and Paying Credit Cards Assets and Liabilities 1. Assets and Liabilities 2. Creating and Using an Other Current Asset Account 3. Removing Value from Other Current Asset Accounts 4. Creating Fixed Asset Accounts 5. Creating Liability Accounts 6. Setting the Original Cost of Fixed Assets 7. Tracking Depreciation 8. The Fixed Asset Item List Equity Accounts 1. Equity Accounts 2. Recording an Owner's Draw 3. Recording a Capital

13. Entering Liability Refund Checks 14. QuickBooks 1. Using the Letters and Envelopes Wizard 2. Editing Letter Templates Company Management 1. Viewing Your Company Information 2. Setting Up Budgets 3. Using the To Do List 4. Using Reminders and Setting Preferences 5. Making General Journal Entries 6. Using Payment Reminders 7. Receipt Management Using QuickBooks Tools 1. Company File Cleanup 2. Exporting and Importing List Data Using IIF Files 3. Advanced Importing of Excel Data 4. Updating QuickBooks 5. Using the Calculator 6. Using the Portable Company Files 7. Using the Calendar 8. The Income Tracker 9. The Bill Tracker 10. The Lead Center 11. Moving

QuickBooks Desktop Using the Migrator Management Managing a Trust Account

Tool Using the Accountant's Review 1. Creating an Accountant's Copy 2. Transferring an Accountant's Copy 3. Importing Accountant's 4. Removing Restrictions Using the Help Menu 1. Using Help Creating a Legal Company File 1. Making a Legal Company Using Express Start 2. Making a Legal Company Using the EasyStep Interview 3. Reviewing the Default Chart of Accounts 4. Entering Vendors 5. Entering Clients and Cases 6. Enabling Class Tracking for Law Firms 7. Creating Billing Line Items Setting up a Trust Account 1. What is an IOI TA? 2. Creating Accounts for Trust Management 3. Creating Items for Trust Account Journal Report

1. Depositing Client Money into the Client Trust Account 2. Entering Bills to Pay from the Trust Account 3. Recording Bills for Office Expenses 4. Paying Bills from the Client Trust Account 5. Using a Client Trust Credit Card 6. Time Tracking and Invoicing for Legal Professionals 7. Paying the Law Firm's Invoices Using the Client Funds 8. Refunding Unused Client Trust Account Funds 9. Escheated Trust Funds Trust Account Reporting 1. Creating a Trust Account Liability Proof Report 2. Creating a Trust Liability Balances by Client Report 3. Creating a Client Ledger Report 4. Creating an

Microsoft Azure Essentials - Fundamentals of Azure EMC/Paradigm Publishing Research fuels innovation—and with this focused guide to Microsoft Word, you can help increase your team's collaborative power and effectiveness, and bring new research to life. Writing proposals, reports, journal articles, theses, and other technical documents as a team poses unique challenges, not the least of which is consistent presentation and voice. You must also manage the formatting and accuracy of figures, equations, and citations, and comply with the style rules of external publications. In this book you'll learn from the authors' extensive experience managing the authoring and publication of technical content, and gain specific practices and templates you can apply right away. Focuses on the unique challenges of writing and producing documents in an academic or commercial R&D setting Demonstrates how to use

Microsoft Word to increase the quality of collaborative document preparation—including formatting, editing, citations management, commenting, and version control Includes downloadable templates that help automate creation of scientific documents Offers bestpractices guidance for writing in teams and writing in the scientific genre Document Drafting Handbook Microsoft Press Teaches how to use the newest incarnation of the word processing program, including creating documents, managing page layout, organizing tables, adding pictures, and styling templates.

# Effective Online Teaching, Training Manual Lulu.com

PMBOK&® Guide is the go-to resource for project management practitioners. The project management profession has significantly evolved due to emerging

technology, new approaches and rapid market changes. Reflecting this evolution, The Standard for Project Management enumerates 12 principles of project management and the PMBOK&® Guide &– industry sector. Seventh Edition is structured around eight project performance domains.This edition is Createspace Independent Publishing designed to address practitioners' current and future needs and to help them be more proactive, innovative and nimble in enabling desired project outcomes.This edition of the PMBOK&® Guide:•Reflects the full range of development approaches (predictive, adaptive, hybrid, etc.);•Provides an entire section devoted to tailoring the development approach and processes;•Includes an expanded list of models, methods, and artifacts;•Focuses on not just delivering project outputs but

also enabling outcomes; and• Integrates with PMIstandards+<sup>™</sup> for information and standards application content based on project type, development approach, and

# Advanced Microsoft Word 7 Platform

Maximize the impact and precision of your message! Now in its fourth edition, the Microsoft Manual of Style provides essential guidance to content creators, journalists, technical writers, editors, and everyone else who writes about computer technology. Direct from the Editorial Style Board at Microsoft—you get a comprehensive glossary of both general technology terms and those

specific to Microsoft; clear, concise usage and style guidelines with helpful examples and alternatives; guidance on grammar, tone, and voice; and best practices for writing content for the web, optimizing for accessibility, and communicating to a worldwide audience. Fully updated and optimized for ease of use, the Microsoft Manual of Style is designed to help you communicate clearly, consistently, and accurately about technical topics—across a range of tables and charts Use cross-references, audiences and media.

#### **Effective Training Manuals** Microsoft Press

You're beyond the basics with Word, so dive right in and really put your documents to work! This supremely organized

reference packs hundreds of timesaving solutions, troubleshooting tips, and workarounds. It's all muscle and no fluff. Discover how the experts tackle Word 2010 -- and challenge yourself to new levels of mastery. Master the tools to expertly organize, edit, and present your content Craft professional-looking documents with Themes, Quick Style Sets, and Building Blocks Add visual impact with SmartArt diagrams, charts, pictures, and drawings Organize and clarify content with effective tables of contents, and indexes in your complex documents Produce Web sites and publish blogs directly from Word Coauthor and collaborate on documents in real time -- and help keep them secure Customize documents with macros, content controls, and other automation features Your book -- online! Get your fully searchable online edition -- with unlimited access on the Web.

John Wiley & Sons

Complete classroom training manuals for Sage 50 Accounting. Two manuals (Introductory and Advanced) in one book. 247 pages and 68 individual topics. Includes practice exercises and keyboard shortcuts. You will learn how to setup a company file, work with payroll, sales tax, job tracking, advanced reporting and much more. **QuickBooks Pro 2022 for Lawyers Training Manual Classroom in a Book** SDC **Publications** 

This is the eBook of the printed book and may not include any media, website access codes,

or print supplements that may come packaged with the bound book. Introducing Microsoft Power BI enables you to evaluate when and how to use Power BI. Get inspired to improve business processes in your company by leveraging the available analytical and collaborative features of this environment. Be sure to watch for the publication of Alberto Ferrari and Marco Russo's upcoming retail book, Analyzing Data with Power BI and Power Pivot for Excel (ISBN 9781509302765). Go to the book's page at the Microsoft Press Store here for more details:http://aka.ms/analyzingdata/details. Learn more about Power BI at https://powerbi.microsoft.com/. Creating Research and Scientific Documents Using Microsoft Word Advanced Micro Systems Sdn Bhd Note: This is the black and white

version of the instructor guide designed for instructor-led classroom training and is meant to be used with our companion Screen Creating, Saving, & Opening student training manuals for Microsoft Word 2016: Beginning. For the black and white instructor guide, search for ISBN-13: 978-1522797470 For the color instructor guide, search for ISBN-13: 978-1522797715 For the color student manual, search for ISBN-13: 978-1522796923 For the black and white student manual, search for ISBN-13: 978-1522797265 For information regarding unlimited printing with the ability to customize the courseware, please visit our website: www.ezref.com Topics Covered: Microsoft Word Basics (Screen, Menu)

Shortcut Menus, Toolbars & ToolTips Using Help Changing Views & Full Files Spell Checker, AutoCorrect Previewing & Printing Files Basic Editing, Deleting, Undeleting, Redoing Click & Type Formatting Text (Fonts, Point Size, Color) Using the Format Painter Adjusting Margins/Line Spacing/Alignment Reveal Formatting Setting Tabs, Changing Case, Page Breaks Indenting, Centering, Right-Aligning Text Moving & Copying Text (Drag & Drop) Using the Office Clipboard The Thesaurus & Grammar Checker Creating Bookmarks Printing Envelopes Mailing Labels Using and Creating Templates Applying Themes

**Excel Insights** TeachUcomp Inc. Complete classroom training manuals for QuickBooks Pro 2020 for Lawyers. Full classroom manual in one book. 344 pages and 212 individual topics. Includes practice exercises and keyboard shortcuts. You will learn how to create and effectively manage a legal company file as well as use QuickBooks Single and Multiple User Modes 8. for trust accounting. In addition, you'll receive our complete QuickBooks curriculum. Topics Covered: The QuickBooks Environment 1. The Home Page and Insights Tabs 2. The Centers 3. The Menu Bar and Keyboard Shortcuts 4. The Open Window List 5. The Icon Bar 6. Customizing the Icon Bar 7. The Chart of Accounts 8.

Accounting Methods 9. Financial Reports Creating a QuickBooks Company File 1. Using Express Start 2. Using the EasyStep Interview 3. Returning to the Easy Step Interview 4. Creating a Local Backup Copy 5. Restoring a Company File from a Local Backup Copy 6. Setting Up Users 7. Closing Company Files 9. Opening a Company File Using Lists 1. Using Lists 2. The Chart of Accounts 3. The Customers & Jobs List 4. The Employees List 5. The Vendors List 6. Using Custom Fields 7. Sorting List 8. Inactivating and Reactivating List Items 9. Printing Lists 10. Renaming & Merging List Items 11. Adding Multiple

List Entries from Excel Setting Up Sales Invoice 3. Creating Batch Invoices 4. Tax 1. The Sales Tax Process 2. Creating Tax Agencies 3. Creating Individual Sales Tax Items 4. Creating a Forms 7. Printing Sales Forms Using Sales Tax Group 5. Setting Sales Tax Preferences 6. Indicating Taxable & Non-Creating Billing Statements 1. Setting taxable Customers and Items Setting Up Finance Charge Defaults 2. Entering Inventory Items 1. Setting Up Inventory Statement Charges 3. Applying Finance 2. Creating Inventory Items 3. Creating a Charges and Creating Statements Purchase Order 4. Receiving Items with Payment Processing 1. Recording a Bill 5. Entering Item Receipts 6. Matching Bills to Item Receipts 7. Adjusting Inventory Setting Up Other Items 1. Service Items 2. Non-Inventory Items 3. Other Charges 4. Subtotals 5. Groups 6. Discounts 7. Payments 8. Changing Item Prices Basic Sales 1. Selecting a Sales Form 2. Creating an

Creating a Sales Receipt 5. Finding Transaction Forms 6. Previewing Sales Price Levels 1. Using Price Levels Customer Payments 2. Entering a Partial Payment 3. Applying One Payment to Multiple Invoices 4. Entering Overpayments 5. Entering Down Payments or Prepayments 6. Applying Customer Credits 7. Making Deposits 8. Handling Bounced Checks 9. Automatically Transferring Credits

Between Jobs 10. Manually Transferring QuickReports 3. Using QuickZoom 4. Credits Between Jobs Handling Refunds Preset Reports 5. Modifying a Report 6. 1. Creating a Credit Memo and Refund Check 2. Refunding Customer Payments Entering and Paying Bills 1. Setting Billing Preferences 2. Entering Bills 3. Paying Bills 4. Early Bill Payment 11.Exporting Reports to Excel 12. Discounts 5. Entering a Vendor Credit 6. Saving Forms and Reports as PDF Files Applying a Vendor Credit Using Bank Accounts 1. Using Registers 2. Writing Checks 3. Writing a Check for Inventory Items 4. Printing Checks 5. Transferring Funds 6. Reconciling Accounts 7. Voiding Checks Paying Sales Tax 1. Sales Tax Reports 2. Using the Sales Tax Payable Register 3. Paying Your Tax Agencies Reporting 1. Graph and Report Preferences 2. Using Rearranging and Resizing Report Columns 7. Memorizing a Report 8. Memorized Report Groups 9. Printing Reports 10. Batch Printing Forms 13. Comment on a Report 14. Process Multiple Reports 15. Scheduled Reports Using Graphs 1. Using Graphs 2. Company Snapshot Customizing Forms 1. Creating New Form Templates 2. Performing Basic Customization 3. Performing Additional Customization 4. The Layout Designer 5. Changing the Grid and Margins in the Layout Designer 6. Selecting Objects in the Layout

Designer 7. Moving and Resizing Objects in the Layout Designer 8. Formatting Objects in the Layout Designer 9. Copying Objects and Formatting in the Layout Designer 10. Adding and Removing Objects in the Layout Designer 11. Aligning and Stacking Objects in the Layout Designer 12. Resizing Columns in the Layout Designer Estimating 1. Creating a Job 2. Unscheduled Paychecks 8. Creating Creating an Estimate 3. Duplicating Estimates 4. Invoicing From Estimates 5. Updating Job Statuses 6. Inactivating Estimates 7. Making Purchases for a Job 8. Invoicing for Job Costs 9. Using Job Reports Time Tracking 1. Tracking Time and Printing a Blank Timesheet 2. Weekly Timesheets 3. Time/Enter

Single Activity 4. Invoicing from Time Data 5. Using Time Reports 6. Tracking Vehicle Mileage 7. Charging Customers for Mileage Payroll 1. The Payroll Process 2. Creating Payroll Items 3. Setting Employee Defaults 4. Setting Up Employee Payroll Information 5. Creating Payroll Schedules 6. Creating Scheduled Paychecks 7. Creating Termination Paychecks 9. Voiding Paychecks 10. Tracking Your Tax Liabilities 11. Paying Your Payroll Tax Liabilities 12. Adjusting Payroll Liabilities 13. Entering Liability Refund Checks 14. Process Payroll Forms 15. Tracking Workers Compensation Using Credit Card Accounts 1. Creating Credit Card

Accounts 2. Entering Credit Card Charges 3. Reconciling and Paying Credit Cards Assets and Liabilities 1. Assets and Liabilities 2. Creating and Using an Other Current Asset Account 3. Removing Value from Other Current Asset Accounts 4. Creating Fixed Asset Accounts 5. Creating Liability Accounts 6. Setting the Original Cost of Fixed Assets 7. Tracking Depreciation 8. The Loan Manager 9. The Fixed Asset Item List Equity Accounts 1. Equity Accounts 2. Recording an Owner's Draw 3. Recording a Capital Investment Writing Letters With QuickBooks 1. Using the Letters and Envelopes Wizard 2. Editing Tool Using the Accountant's Review 1. Letter Templates Company Management 1. Viewing Your Company Transferring an Accountant's Copy 3.

Information 2. Setting Up Budgets 3. Using the To Do List 4. Using Reminders and Setting Preferences 5. Making General Journal Entries 6. Using the Cash Flow Projector 7. Using Payment Reminders Using QuickBooks Tools 1. Company File Cleanup 2. Exporting and Importing List Data Using IIF Files 3. Advanced Importing of Excel Data 4. Updating QuickBooks 5. Using the Calculator 6. Using the Portable Company Files 7. Using the Calendar 8. The Income Tracker 9. The Bill Tracker 10. The Lead Center 11. Moving QuickBooks Desktop Using the Migrator Creating an Accountant's Copy 2.

Importing Accountant's 4. Removing Restrictions Using the Help Menu 1. Using Help Creating a Legal Company File 1. Making a Legal Company Using Express Start 2. Making a Legal Company Using the EasyStep Interview 3. Reviewing the Default Chart of Accounts 4. Entering Vendors 5. Entering Clients and Cases 6. Enabling Class Tracking for Law Firms 7. Creating Billing Line Items Setting up a Trust Account 1. What is an IOLTA? 2. Creating Accounts for Trust Management 3. Creating Items for Trust Account Journal Report Management Managing a Trust Account Word 2010 Bible Lulu.com 1. Depositing Client Money into the Client Trust Account 2. Entering Bills to Pay from the Trust Account 3.

Recording Bills for Office Expenses 4. Paying Bills from the Client Trust Account 5. Using a Client Trust Credit Card 6. Time Tracking and Invoicing for Legal Professionals 7. Paying the Law Firm's Invoices Using the Client Funds 8. Refunding Unused Client Trust Account Funds 9. Escheated Trust Funds Trust Account Reporting 1. Creating a Trust Account Liability Proof Report 2. Creating a Trust Liability Balances by Client Report 3. Creating a Client Ledger Report 4. Creating an Microsoft Word 2019 Training Manual Classroom in a BookTeachUcomp Inc. Microsoft Word 365 - Beginning CRC Press

During the past decades, enormous progress and enhancement of pharmaceutical manufacturing equipment and its use have been made. And while there are support documents, books, articles, and online resources available on the principles of cleaning and associated processing techniques, none of them provides a single database with convenient, ready-to-QuickBooks Pro 2020 for Lawyers Training Manual Classroom in a Book Microsoft Press This manual will show you the advanced functions of new version of word processing, MS Word 2013. It teachs you on how to use the tools with pictures, videos, charts, and graphs, as well as the ways of producing webpages, blogs, email, and other kinds of output meant to be read online.